# **Verifone Documentation**

*Release 0.1.24*

**Jaana Sarajärvi**

**Jan 07, 2022**

### Contents:

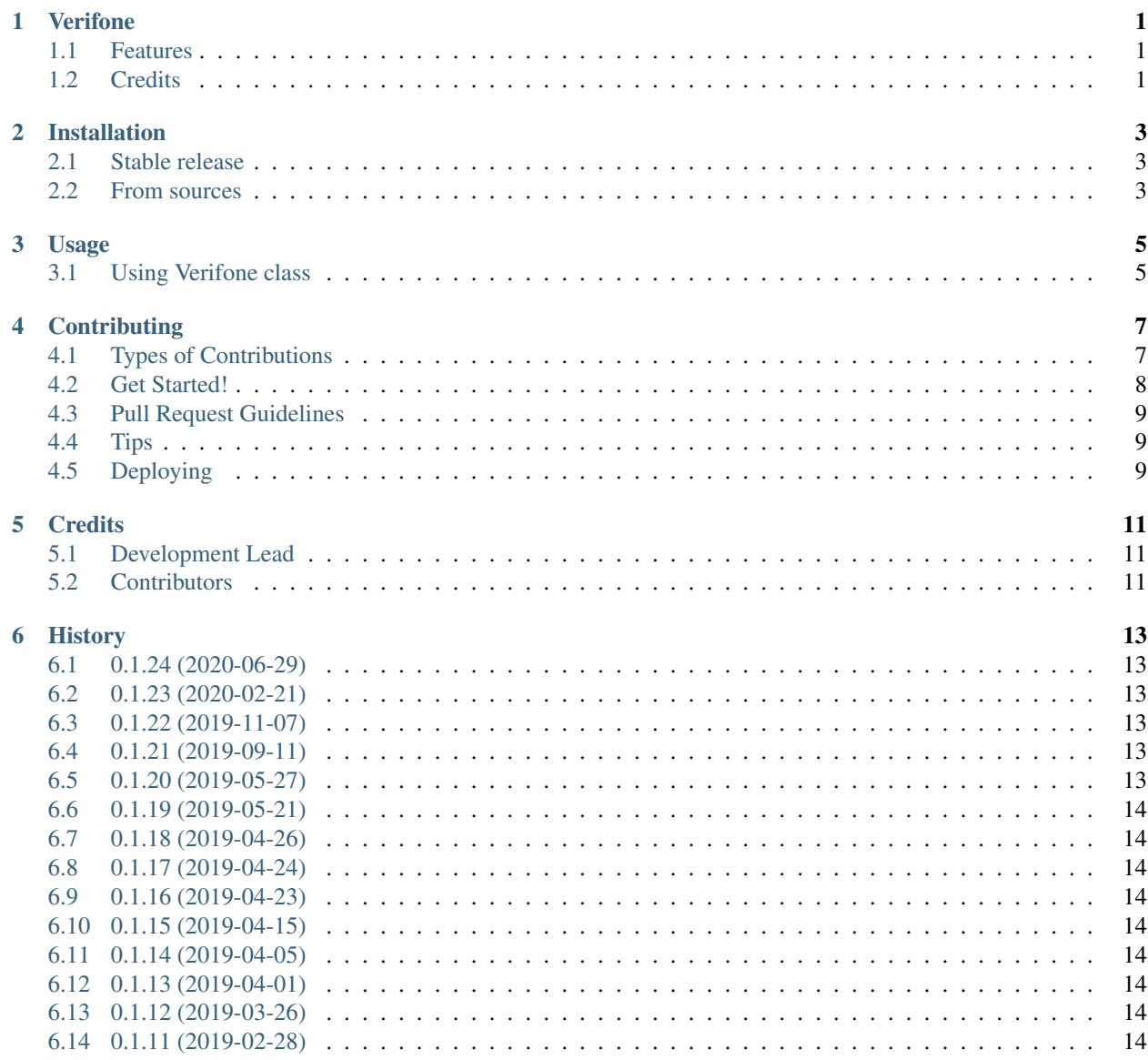

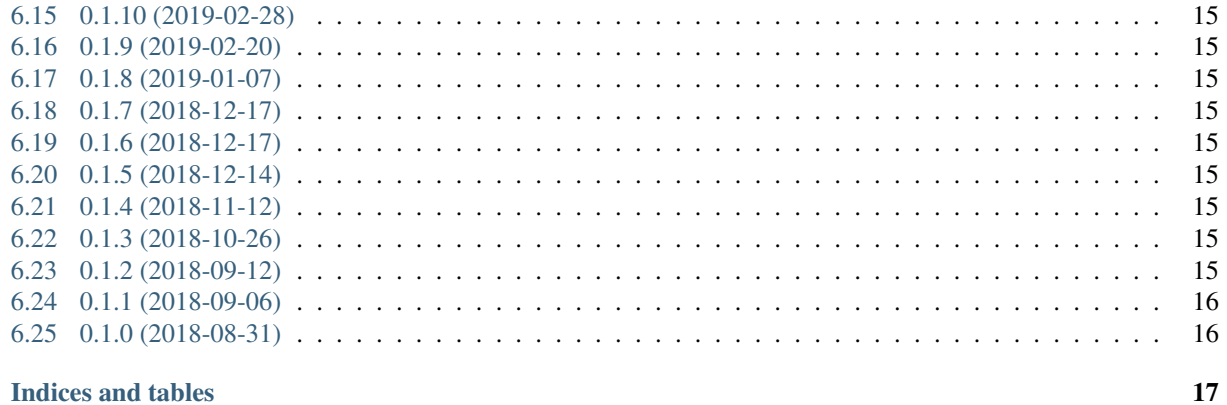

7 Indices and tables

#### Verifone

<span id="page-4-0"></span>Python package for Verifone

- Free software: MIT license
- Documentation: [https://verifone.readthedocs.io.](https://verifone.readthedocs.io)

#### <span id="page-4-1"></span>**1.1 Features**

- Payment with Verifone
- Get available payment methods
- Refund payments

#### <span id="page-4-2"></span>**1.2 Credits**

This package was created with [Cookiecutter](https://github.com/audreyr/cookiecutter) and the [audreyr/cookiecutter-pypackage](https://github.com/audreyr/cookiecutter-pypackage) project template.

#### Installation

#### <span id="page-6-1"></span><span id="page-6-0"></span>**2.1 Stable release**

To install Verifone, run this command in your terminal:

**\$** pip install verifone

This is the preferred method to install Verifone, as it will always install the most recent stable release.

If you don't have [pip](https://pip.pypa.io) installed, this [Python installation guide](http://docs.python-guide.org/en/latest/starting/installation/) can guide you through the process.

#### <span id="page-6-2"></span>**2.2 From sources**

The sources for Verifone can be downloaded from the [Github repo.](https://github.com/vilkasgroup/Verifone)

You can either clone the public repository:

**\$** git clone git://github.com/vilkasgroup/Verifone

Or download the [tarball:](https://github.com/vilkasgroup/Verifone/tarball/master)

**\$** curl -OL https://github.com/vilkasgroup/Verifone/tarball/master

Once you have a copy of the source, you can install it with:

```
$ python setup.py install
```
#### Usage

<span id="page-8-0"></span>To use Verifone in a project:

**import verifone**

#### <span id="page-8-1"></span>**3.1 Using Verifone class**

```
from verifone import verifone
# Create object
verifone_client = Verifone('Agreement_code', 'Private_key', 'Verifone_public_key',
˓→'software_name, 'version')
# Test agreement code and keys. Check value in i-f-1-1_availability element (if 0˓→then no access to server).
response = verifone_client.is_available()
# If method needs a parameters, define them in dictionary
params = {
   's-f-1-30_buyer-first-name': 'Test',
   's-f-1-30_buyer-last-name': 'Tester',
   's-f-1-100_buyer-email-address': 'tester@tester.email,
   's-t-1-30_buyer-phone-number': '123456789',
    's-t-1-255_buyer-external-id': '123456,
}
# Call method with parameters
response = verifone_client.list_saved_payment_methods(params)
```
#### **Contributing**

<span id="page-10-0"></span>Contributions are welcome, and they are greatly appreciated! Every little bit helps, and credit will always be given. You can contribute in many ways:

#### <span id="page-10-1"></span>**4.1 Types of Contributions**

#### **4.1.1 Report Bugs**

Report bugs at [https://github.com/vilkasgroup/verifone/issues.](https://github.com/vilkasgroup/verifone/issues)

If you are reporting a bug, please include:

- Your operating system name and version.
- Any details about your local setup that might be helpful in troubleshooting.
- Detailed steps to reproduce the bug.

#### **4.1.2 Fix Bugs**

Look through the GitHub issues for bugs. Anything tagged with "bug" and "help wanted" is open to whoever wants to implement it.

#### **4.1.3 Implement Features**

Look through the GitHub issues for features. Anything tagged with "enhancement" and "help wanted" is open to whoever wants to implement it.

#### **4.1.4 Write Documentation**

Verifone could always use more documentation, whether as part of the official Verifone docs, in docstrings, or even on the web in blog posts, articles, and such.

#### **4.1.5 Submit Feedback**

The best way to send feedback is to file an issue at [https://github.com/vilkasgroup/verifone/issues.](https://github.com/vilkasgroup/verifone/issues)

If you are proposing a feature:

- Explain in detail how it would work.
- Keep the scope as narrow as possible, to make it easier to implement.
- Remember that this is a volunteer-driven project, and that contributions are welcome :)

#### <span id="page-11-0"></span>**4.2 Get Started!**

Ready to contribute? Here's how to set up *verifone* for local development.

- 1. Fork the *verifone* repo on GitHub.
- 2. Clone your fork locally:

\$ git clone git@github.com:your\_name\_here/verifone.git

3. Install your local copy into a virtualenv. Assuming you have virtualenvwrapper installed, this is how you set up your fork for local development:

```
$ mkvirtualenv verifone
$ cd verifone/
$ python setup.py develop
```
4. Create a branch for local development:

\$ git checkout -b name-of-your-bugfix-or-feature

Now you can make your changes locally.

5. When you're done making changes, check that your changes pass flake8 and the tests, including testing other Python versions with tox:

```
$ flake8 verifone tests
$ python setup.py test or py.test
$ tox
```
To get flake8 and tox, just pip install them into your virtualenv.

6. Commit your changes and push your branch to GitHub:

```
$ git add .
$ git commit -m "Your detailed description of your changes."
$ git push origin name-of-your-bugfix-or-feature
```
7. Submit a pull request through the GitHub website.

#### <span id="page-12-0"></span>**4.3 Pull Request Guidelines**

Before you submit a pull request, check that it meets these guidelines:

- 1. The pull request should include tests.
- 2. If the pull request adds functionality, the docs should be updated. Put your new functionality into a function with a docstring, and add the feature to the list in README.rst.
- 3. The pull request should work for Python 2.7 and 3.6, and for PyPy. Check [https://travis-ci.org/vilkasgroup/](https://travis-ci.org/vilkasgroup/Verifone/pull_requests) [Verifone/pull\\_requests](https://travis-ci.org/vilkasgroup/Verifone/pull_requests) and make sure that the tests pass for all supported Python versions.

#### <span id="page-12-1"></span>**4.4 Tips**

To run a subset of tests:

```
$ python -m unittest tests.test_verifone
```
## <span id="page-12-2"></span>**4.5 Deploying**

A reminder for the maintainers on how to deploy. Make sure all your changes are committed (including an entry in HISTORY.rst). Then run:

```
$ bumpversion patch # possible: major / minor / patch
$ git push
$ git push --tags
```
Travis will then deploy to PyPI if tests pass.

#### **Credits**

### <span id="page-14-1"></span><span id="page-14-0"></span>**5.1 Development Lead**

• Jaana Sarajärvi [<jaana.sarajarvi@vilkas.fi>](mailto:jaana.sarajarvi@vilkas.fi)

#### <span id="page-14-2"></span>**5.2 Contributors**

None yet. Why not be the first?

#### **History**

#### <span id="page-16-1"></span><span id="page-16-0"></span>**6.1 0.1.24 (2020-06-29)**

- Upadated version of pycryptodome.
- Updated version of requests.
- Updated Pipfile.lock.

#### <span id="page-16-2"></span>**6.2 0.1.23 (2020-02-21)**

• Updated version of requests.

#### <span id="page-16-3"></span>**6.3 0.1.22 (2019-11-07)**

• Fields 's-t-1-40\_shop-receipt\_\_phase' and 's-t-1-40\_submit' are now excluded from the signature verification process.

#### <span id="page-16-4"></span>**6.4 0.1.21 (2019-09-11)**

• Added 'l-t-1-20\_saved-payment-method-id' to 'generate\_payment\_data' function.

#### <span id="page-16-5"></span>**6.5 0.1.20 (2019-05-27)**

• Added checking that product name can not be longer than 30 character.

#### <span id="page-17-0"></span>**6.6 0.1.19 (2019-05-21)**

• Updated version of requests.

#### <span id="page-17-1"></span>**6.7 0.1.18 (2019-04-26)**

• Check is endpoint available. If not, use other endpoint.

#### <span id="page-17-2"></span>**6.8 0.1.17 (2019-04-24)**

• Modified logging.

#### <span id="page-17-3"></span>**6.9 0.1.16 (2019-04-23)**

• Updated Pipfile.lock.

#### <span id="page-17-4"></span>**6.10 0.1.15 (2019-04-15)**

• Updated Jinja2 version in Pipfile.

#### <span id="page-17-5"></span>**6.11 0.1.14 (2019-04-05)**

• Updated Pipfile.lock and requirements.

#### <span id="page-17-6"></span>**6.12 0.1.13 (2019-04-01)**

• Updated Pipfile.lock and dev requirements.

#### <span id="page-17-7"></span>**6.13 0.1.12 (2019-03-26)**

• Updated Pipfile.lock and requirements.

#### <span id="page-17-8"></span>**6.14 0.1.11 (2019-02-28)**

- Modified Verifone class. New parameter "return\_error\_dict" was added.
- Updated test cases.

#### <span id="page-18-0"></span>**6.15 0.1.10 (2019-02-28)**

- Modified method "send\_request". It does not throw anymore error if 's-f-1-30\_error-message' is returned.
- Updated Pipfile.lock.

#### <span id="page-18-1"></span>**6.16 0.1.9 (2019-02-20)**

• Updated Pipfile.lock.

#### <span id="page-18-2"></span>**6.17 0.1.8 (2019-01-07)**

• Updated Pipfiles and requirement files. There was security issue in PyYAML module.

#### <span id="page-18-3"></span>**6.18 0.1.7 (2018-12-17)**

• Length of 'dynamic\_feedback' parameter in method 'generate\_payment\_data'.

#### <span id="page-18-4"></span>**6.19 0.1.6 (2018-12-17)**

• Added 'dynamic\_feedback' to method 'generate\_payment\_data'.

#### <span id="page-18-5"></span>**6.20 0.1.5 (2018-12-14)**

• Changes in pycountry module which needed some changes also to Verifone's country and currency methods.

#### <span id="page-18-6"></span>**6.21 0.1.4 (2018-11-12)**

• Fixed length of extra data fields. External id can be 255 characters and note 36 characters.

#### <span id="page-18-7"></span>**6.22 0.1.3 (2018-10-26)**

• Remove s-t-1-40\_shop-order\_\_phase from signature verification.

#### <span id="page-18-8"></span>**6.23 0.1.2 (2018-09-12)**

• Changes in generate\_payment\_data feature.

## <span id="page-19-0"></span>**6.24 0.1.1 (2018-09-06)**

• Added post urls for hosted pages.

### <span id="page-19-1"></span>**6.25 0.1.0 (2018-08-31)**

• First release on PyPI.

Indices and tables

- <span id="page-20-0"></span>• genindex
- modindex
- search